Thema:

**Virtuelle Globen im Geographieunterricht – Tourismus auf Mallorca, Lernen mit und über Google Earth 5. Klasse, Johann-Conrad-Schlaun-Gymnasium, Münster 8. Juni 2010, 7.45 bis 9.20 Uhr** 

### **Unterrichtsentwurf**

im Rahmen des Seminars Arbeit mit Geoinformation im Geographieunterricht

im Fachgebiet Geographiedidaktik

- Dozenten: Thomas Bartoschek Jan Christoph Schubert
- vorgelegt von: Linda Lichtermann Hendrik Weißenberg

Abgabetermin: 2010-07-02

## <span id="page-1-0"></span>**Inhaltsverzeichnis**

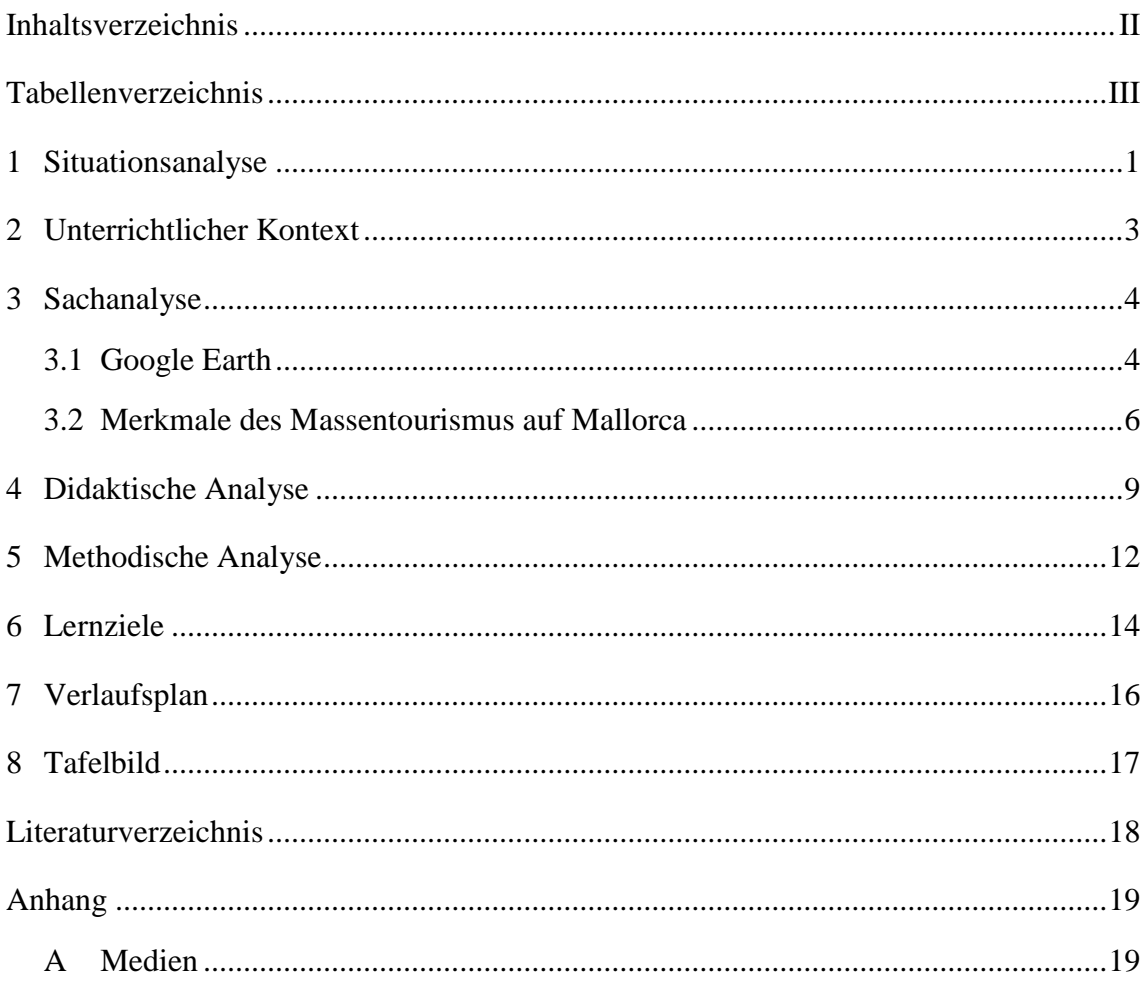

## <span id="page-2-0"></span>**Tabellenverzeichnis**

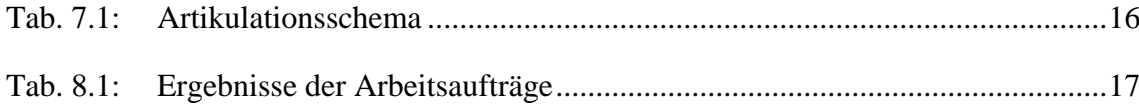

### <span id="page-3-0"></span>**1 Situationsanalyse**

Vorbereitet wird eine Doppelstunde Erdkundeunterricht in einer fünften Klasse des Gymnasiums Johann-Conrad-Schlaun. In der Klasse sind 33 Schülerinnen und Schüler (kurz: SuS), davon 14 Mädchen und 19 Jungen.

Da wir in der Klasse "Gast-Lehrer" sind, stützt sich diese Situationsanalyse größtenteils auf die Aussagen der Erdkundelehrerin Frau M.

Von besonderem Interesse für die geplante Stunde sind die Vorkenntnisse der SuS bezüglich Computerbedienung und Google Earth. Diese werden von Frau M. als stark unterschiedlich eingeschätzt, es fehlt jedoch mangels eigener Erfahrungen an gesicherten Erkenntnissen. Auch ist nicht bekannt, ob bei allen SuS zu Hause ein Computer vorhanden ist und wie es dem entsprechend um die Routine beim Umgang mit Computern allgemein bestellt ist.

An Partnerarbeit, die von uns in der Erarbeitungsphase angestrebt wird, sind die SuS gewöhnt und in der Lage, zügig selbst einen Partner zu finden.

Die räumliche Orientierungskompetenz der SuS ist vermutlich ebenfalls stark unterschiedlich, so dass eine unterschiedlich schnelle Bearbeitung der Aufgaben zu erwarten ist.

Die Lernbereitschaft ist in der Klasse allgemein sehr groß, was auch auf die allgemeine Motivation zutrifft, wenn es um das Kennenlernen neuer Inhalte geht. Es steht außerdem zu erwarten, dass die SuS zudem weiter erhöhte Lernbereitschaft zeigen, wenn der Erdkundeunterricht ausnahmsweise im Computerraum stattfindet.

Für die Doppelstunde stehen uns beide Computerräume der Schule zur Verfügung. Diese liegen direkt nebeneinander und so lässt sich die Klasse von 33 SuS für die Erarbeitungsphase leicht aufteilen. Es stehen somit Computer gleicher Konfiguration in ausreichender Anzahl zur Verfügung.

Die Ausstattung der Computer ist für den Einsatz von Google Earth ausreichend, die Internetanbindung könnte leicht überlastet werden, sollte das Datenvolumen aber alles in allem bewältigen. Schwierigkeiten in der Verwaltung und Vorbereitung der Systeme könnte sich aus der Tatsache ergeben, dass die Computer(räume) von der Firma Citeq betreut werden und uns somit nur eingeschränkte Rechte zur Verfügung stehen.

Einer der Computerräume verfügt über einen Beamer, so dass Einführungs- und Sicherungsphase im Klassenverband in diesem Raum durchgeführt werden können. Mit 33 SuS hat der Raum seine Kapazitätsgrenze jedoch leicht überschritten, so dass ein längeres, konzentriertes Arbeiten gerade in der letzten Unterrichtsphase gestört werden könnte.

## <span id="page-5-0"></span>**2 Unterrichtlicher Kontext**

Da es sich bei unserer Unterrichtsstunde um einen "Gastauftritt" in der Klasse von Frau M. handelt, ist eine Einordnung in den unterrichtlichen Kontext nicht so einfach und lässt sich leider nicht tabellarisch darstellen. Im Folgenden werden wir ein paar Erläuterungen dazu geben.

In der vorangegangenen Doppelstunde hat Frau M. mit der Klasse eine Reihe über "Tourismus" begonnen und mit den SuS von diesen selbst mitgebrachte Reiseführer besprochen.

Im Kontext des Seminars und aufgrund der Tatsache, dass die SuS in der Schule zuvor noch nie mit Google Earth gearbeitet haben, legen wir unseren Fokus zum großen Teil auf einen Unterricht *über* Google Earth. Allerdings wollen wir versuchen, die Stunde so gut es geht in das Reihenthema einzugliedern und beschäftigen uns daher mit der Insel Mallorca. Wir versuchen, den Grundstein für die weitere Arbeit der Klasse mit dem Thema zu legen und in das Thema des Massentourismus einzuführen. Von Frau M. aus haben wir jedoch freie Hand für unser Stundenthema erhalten, so dass uns auch ein kompletter Exkurs in ein anderes Thema offen stünde.

### <span id="page-6-0"></span>**3 Sachanalyse**

### <span id="page-6-1"></span>**3.1 Google Earth**

Google Earth (kurz: GE) ist eine Software zur Darstellung eines virtuellen Globus des USamerikanischen Unternehmens Google Inc. Eine andere Bezeichnung für GE wäre "Geodaten-Viewer", wobei beide in der Fachliteratur noch nicht genauer Definiert sind. Von ihrer Wortbedeutung her sind sie jedoch treffend, da sie GE und andere, ähnlich ausgestattete Softwareprodukte, gegenüber GIS abgrenzen. Das Kernanliegen und die Kernfunktionalitäten von GE sind die Darstellung der Erde als virtueller Globus, auf dem vor allem Satellitenbilder, aber auch Kartendaten und Geländeinformationen dargestellt werden können.

Darüber hinaus bietet GE für den Anwender eine Reihe weiterer Funktionen und Werkzeuge, die im Folgenden dargestellt werden sollen.

Startet man GE, bietet sich dem Betrachter zunächst der Blick auf besagten Kern des Programms, den virtuellen Globus mit seiner Oberfläche aus Satellitenbildern; und zwar aus einer Entfernung von mehreren tausend Kilometern. Den im Hauptfenster des Programms befindlichen Globus kann man nun mit Hilfe der Maus beliebig drehen, man kann die Ansicht kippen und nahezu beliebig herein- und herauszoomen (in unserem Test von ca. 63.000 km auf ca. 400 m Höhe). So lässt sich die von Satelliten abfotografierte Oberfläche unseres Planeten beliebig erkunden.

Das Programm lässt den Benutzer in einem kleinen Menü am Rand, einer Kartenlegende ähnlich, weitere Anzeigen zu- oder abschalten. Dazu gehören etwa Anzeigen für Landesgrenzen und Städte mit entsprechenden Beschriftungen, von Google eingebaute "Interessante Orte", Straßen oder – sofern vorhanden – 3D-Objekte wie Gebäude, die sich als Nachbau an ihren jeweiligen Orten befinden. Neuerdings lassen sich auch Daten über das aktuelle Wetter, wie etwa ein grobes Raster mit Temperaturangaben, Wolken und Daten eines Niederschlagsradars einblenden.

Neben Informationen über die Erdoberfläche beinhaltet GE inzwischen auch dreidimensionale Darstellungen unterseeischen Reliefs, zumindest an einigen Stellen. Und auch hier lassen sich weitere Funktionen ein- oder ausblenden, wie etwa die Positionen georteter Wale, Wassersportmöglichkeiten, Meeresschutzgebiete oder bekannte Schiffswracks.

- 5 -

Hinzu kommt, dass GE auch einen Blick ins Weltall ermöglicht und auf Wunsch die Oberfläche des Mondes oder des Mars anzeigt, sowie Aufnahmen anderer Galaxien.

Ermöglicht wird das Anschauen dieser immensen Datenmengen (genaue Zahlen sind nur Google bekannt) für den Benutzer am eigenen PC, weil immer nur ein kleiner Teil der Daten über die aktive Internetverbindung ankommt. Nämlich jener Teil, den man gerade betrachtet. Ändert man die Ansicht oder betrachtet einen anderen Teil des Planeten, wird nachgeladen. Es handelt sich bei GE also um eine Art internetgestützten Kartendienst, der die benötigten Daten in kleinen Häppchen von Googles Hochleistungsserver bezieht.

Über das reine Betrachten dieser Geodaten hinaus bietet GE noch weitere Funktionen. So lassen sich auch bestimmte Orte direkt aufsuchen, wenn man den Namen in die Suchleiste eingibt und sofern die Google Datenbank diesen Namen beinhaltet.

Außerdem bietet GE eine Art Werkzeugleiste am oberen Bildschirmrand, aus der sich der Benutzer Werkzeuge zum Messen von Strecken und Pfaden, Platzieren von Ortsmarken, Zeichnen von Polygonen und Einblenden von externen Karten, aussuchen kann. Diese Funktionen möchte ich nun näher erläutern.

Das "Lineal" genannte Werkzeug dient dem Messen von Strecken und Pfaden auf der Oberfläche des Globus, wobei für die Angabe der Länge der Strecke elf Maßeinheiten zur Verfügung stehen.

Mit dem Werkzeug "Ortsmarkierung hinzufügen" kann der Benutzer eine bestimmte Position mit einer virtuellen Nadel markieren und sich so merken. GE merkt sich diese Markierung auch nach dem Beenden und sie lässt sich auch in einer Datei abspeichern und so anderen Benutzern zugänglich machen, indem diese die Datei in ihr jeweiliges GE einladen.

Ähnlich verhält es sich mit dem Zeichnen von Polygonen. Dabei handelt es sich um Vielecke mit beliebig vielen Eckpunkten, die sich durch dieses Werkzeug auf die Erdoberfläche zeichnen lassen. Nach dem Zeichnen lassen sich diese selbst erstellten Formen stufenlos transparent schalten. So kann man etwa bestimmte Flächen hervorheben, ebenfalls abspeichern und Andere darauf aufmerksam machen.

Analog dazu gibt es auch ein Werkzeug, um einen Pfad auf die virtuelle Erdoberfläche zu zeichnen und diesen abzuspeichern.

Aber nicht nur mit GE selbst erzeugte Pfade lassen sich in das Programm laden. So lassen sich auch von einem GPS-Gerät – im richtigen Format – abgespeicherte Pfade (sog. Tracks) in GE einladen und anzeigen. So kann man beispielsweise gewanderte Touren o. ä. in GE anschauen und an Andere weitergeben.

Ein weiteres Werkzeug ist das "Bild-Overlay hinzufügen". Wie der Name schon sagt lassen sich damit (externe) Bilder, entweder von der Festplatte, oder direkt aus dem Internet, in GE einladen und auf der Globusoberfläche verschieben. Die Karten lassen sich von Hand in der Größe ändern und so an die Satellitenbild-Entsprechung anpassen und korrekt verorten. Derartige Overlays lassen sich dann etwa benutzen, um durch historische Karten im Vergleich mit den aktuellen Satellitenfotos Veränderungen der Erdoberfläche zu zeigen. Indem man die eingefügte Karte, wie bei den Polygonen, mit einem Schieberegler stufenlos transparent schaltet, lassen sich beispielsweise Landgewinnung an Küsten, Verstädterung oder der Rückgang von Gletschern anschaulich zeigen.

Mit einer der neueren Programmversionen beinhaltet GE auch eigenes, historisches Karten-, bzw. Bildmaterial, das sich auf Wunsch für die aktuelle Ansicht zuschalten lässt. Die Auswahl ist jedoch sehr begrenzt.

### <span id="page-8-0"></span>**3.2 Merkmale des Massentourismus auf Mallorca**

Zum Thema Massentourismus auf Mallorca erscheint vermutlich jedem Deutschen das eine oder andere Bild vor dem inneren Auge. Strände voller Menschen, die sich in der mediterranen Sonne bräunen oder große Hotelkomplexe, die sich am Strand entlang von Horizont zu Horizont ziehen. Was hier etwas überspitzt dargestellt wird, ist so falsch aber nicht. SCHWEDE (1999, 12) spricht vom Bau "uniformer Bettenburgen an den weiten Sandstränden im Südwesten und Nordwesten der Insel", SCHMITT (1993, 459) gar von "Betonburgen", "Umweltbelastung und -zerstörung", "Zersiedelung der Landschaft, Wasserknappheit und Zerstörung von Biotopen". Auslöser dafür ist der Massentourismus, was nichts anderes bedeutet, als dass eine große Menge an Touristen ihren Urlaub auf der kleinen Baleareninsel verbringen möchte und dass dazu die touristische Infrastruktur unkontrolliert ausgebaut wurde (vgl. SCHMITT 1993, 459). Laut SCHWEDE (1999, 12) sei diese Entwicklung lange Zeit durch die Tatsache gerechtfertigt worden, dass die meisten Einheimischen direkt oder mittelbar vom Tourismus profitierten.

Aber schauen wir uns die Entwicklung der Reihe nach an. SCHMITT (1993, 459) und SCHWEDE (1999, 12) berichten vom Beginn des Massentourismus in der Mittelmeerregion und konkret auf Mallorca gegen Ende der 50er, Anfang der 60er Jahre, "bedingt durch den zunehmenden Wohlstand und der Reiselust der West- und Mitteleuropäer" und führte damit zur "Prosperität und [zum] Wachstum zahlreicher Küstengebiete". Der bis in die 50er Jahre hauptsächlich landwirtschaftlich geprägte Raum auf Mallorca (vgl. SCHMITT 1993, 459) gewann so also eine lukrative Einnahmequelle. Was die Touristen anlockte, waren unter anderem "Sandstrände, kleine Badebuchten, Hafenorte, sauberes Wasser, angenehmes Klima, freundliche Bewohner" (SCHWEDE 1999, 12). So ist es verständlich, dass es das Ziel auch der Politik war, mehr zahlende Urlauber auf die Insel zu locken, so gab in den 60er Jahren eine "staatlich organisierte Förderung des Fremdenverkehrs" (SCHMITT 1993, 459), der Tourismus boomte. Ungünstige wirtschaftliche Bedingungen in den Heimatländern der Urlauber führten nach 1973 zu einem Rückgang der Urlauberzahlen, die sich nach 1980 aber wieder erholten und in einer zweiten, "boomartigen Entwicklung [...] bis 1988 auf etwa 5 Mio. Touristen pro Jahr" (SCHMITT 1993, 459) anstieg. Anfang der 90er Jahre lagen die Zahlen der Urlauber, die jährlich nach Mallorca reisten "um mehr als das siebenfache über der Einwohnerzahl" (SCHMITT 1993, 460) der Insel.

Doch wie die eingangs genannten Merkmale des Massentourismus vermuten lassen, kann eine derartige Entwicklung über die Jahre nicht von statten gehen, ohne Spuren an den Ökosystemen Mallorcas zu hinterlassen. So "sind durch die tourismusbedingte Übernutzung der Landschaft eine Vielzahl ökologischer Probleme und ein permanenter […] Konflikt zwischen Tourismus und Natur- und Umweltschutz entstanden." (SCHMITT 1993, 463). Ein Umdenken begann in den 1980er Jahren, als das Tourismusministerium der Inselregierung den Negativtrend erkannte und "eine neue Linie im Tourismus einleitete" (SCHWEDE 1999, 12). Genannt werden die ergriffenen Maßnahmen "zweite touristische Revolution" oder "Revitalisierung" und durch gesetzliche Auflagen und gezielte Investitionen soll eine Verbesserung der Angebotsqualität Mallorcas bewirkt werden (SCHWEDE 1999, 12).

Doch wohin genau soll die Reise gehen? Laut SCHWEDE (1999, 12) ist "das Bewusstsein für einen notwendigen Paradigmenwechsel bei den Verantwortlichen […] da." Jetzt müsse aber noch gelingen, das Konzept eines "Qualitätstourismus" den einheimischen Unternehmen und den ausländischen Besuchern zu vermitteln. Um besagten Qualitätstourismus zu

ermöglichen, gab es den "Zwang zur Sanierung veralteter Hotels, Orts- und Strandverschönerungen, Pflege historischer Objekte, Maßnahmen zum Natur- und Umweltschutz, [...] Werbung im Ausland für ein anderes Bild Mallorcas, Förderung alternativer Tourismusformen" (SCHWEDE 1999, 12) und weitere Maßnahmen.

### <span id="page-11-0"></span>**4 Didaktische Analyse**

Die Bildungsstandards sprechen vom Fach Geographie als einem methoden- und medienorientierten Unterrichtsfach, das von Anschaulichkeit und Aktualität geprägt ist (vgl. BILDUNGSSTANDARDS 2008, 6). Diese Aussage impliziert, dass den SuS im Geographieunterricht ausreichend Möglichkeiten geboten werden, sich die Handhabung vieler unterschiedlicher Medien, traditioneller und computergestützter, anzueignen (vgl. BILDUNGSSTANDARDS 2008. 6). Der Unterrichtsgegenstand Google Earth ist als Beispiel für ein computergestütztes Medium zu verstehen, dass ein hohes Maß an Anschaulichkeit bietet und seit seinem Start im Jahr 2005 ein hohes Maß an Bekanntheit in der Gesellschaft gewonnen hat (vgl. PINGOLD/FEICK 2009, 30). Wie in der Sachanalyse bereits dargelegt, bietet diese Geoinformations-Software unterschiedliche Möglichkeiten, die Erde als Ganzes oder auch nur in Teilausschnitten zu betrachten und den angebotenen, dynamischen Satellitenbildern Informationen über den Raum zu entnehmen, zum Beispiel, wie in diesem Entwurf vorgesehen, Informationen über die Strukturen des Massentourismus auf Mallorca. Damit wird neben der durch den Geographieunterricht zu vermittelnden räumlichen Orientierungskompetenz (vgl. BILDUNGSSTANDARDS 2008, 9) auch die Methodenkompetenz der SuS, in Bezug auf den technischen Umgang mit dem Medium Google Earth, geschult sowie ihre Sachkompetenz hinsichtlich der Anbahnung des Wissens über die Auswirkungen von Freizeitgestaltung bzw. Tourismus erweitert, wie es als Lernziel im Kernlehrplan für die fünfte Klasse am Gymnasium in Nordrhein-Westfalen gefordert wird (vgl. KERNLEHRPLAN 2007, 26). Dazu eignet sich die Ferieninsel Mallorca insofern, als dass sie zum einen ein beliebtes Urlaubsziel der Deutschen in Europa darstellt und somit den Blick in die Weite ermöglicht. Zum anderen weist die Insel insbesondere an der Ostküste und im Südwesten die bereits in der Sachanalyse aufgeführten Merkmale für den Massentourismus auf, die dank der detaillierten Darstellung von Google Earth gut zu erkennen sind.

Zunächst gilt es in der Unterrichtsstunde das Medium Google Earth und die dort präsentierten Satellitenbilder den SuS als eine weitere Option zur zukünftigen themenbezogenen Informationsgewinnung neben den bisher kennengelernten Medien, wie zum Beispiel der Karte, vorzustellen und in die Reihe der bisher bekannten Medien zum Erfassen von Raumbeziehungen und -merkmalen einzugliedern. Um eine Überforderung auf Schülerseite bereits während der Lehrerpräsentation des Programms und später bei der eigenständigen Erarbeitung zu vermeiden, ist darauf zu achten, die Informationsfülle, die Google Earth bietet, auf wenige Angaben, wie Ländergrenzen und Städtenamen zu beschränken (vgl. LÖßNER 2007, 36). Auch die Funktionen, die Google Earth bereit hält, erscheinen

zum Teil, wie zum Beispiel das Erstellen von Polygonen oder Overlays, aufgrund der kognitiven Anforderungen, die sie an die SuS dieser Jahrgangsstufe stellen, zu schwierig. Daher wird eine Beschränkung auf die grundlegenden Funktionen Navigieren, Zoomen und Messen vorgenommen. Diese sollen zu Beginn von den Lehrpersonen vorgestellt werden, um allen SuS die Möglichkeit zu geben, einen Eindruck des Lerngegenstandes und seiner Funktionen zu gewinnen. Dieses ist insofern bedeutsam, da unter anderem aufgrund des Alters nicht davon ausgegangen werden kann, dass alle SuS bereits selbst mit Google Earth Erfahrungen sammeln konnten. Daher besteht in dieser ersten Phase des Unterrichts die Möglichkeit einer Angleichung der Kenntnisstände der SuS. Anschließend soll das Programm von den SuS anhand von klar gestellten Aufgaben, um ein Abschweifen in das ziellose Navigieren zu vermeiden, eigenständig erprobt und die Funktionen Navigieren, Zoomen und Messen selbstständig durchgeführt werden. Um erste Hilfestellungen zu den anzuwendenden Funktionen auch zu einem Zeitpunkt zu garantieren, an dem keine Lehrperson zur Verfügung steht, wird den SuS ein Arbeitsblatt mit einer genauen Beschreibung des Vorgehens beim Navigieren, Zoomen und Messen ausgeteilt werden. Um die Beobachtungsaufgabe zu dem Strandabschnitt zwischen Palma und S'Arenal zu erleichtern und sinnvolle Ergebnisse zu ermöglichen, soll den SuS zudem eine Sichthöhe von ca. 250 Metern vorgegeben werden. Neben den regulären Aufgaben erscheint es sinnvoll, zusätzliche Aufgabenstellungen vorzubereiten, die bei Bedarf den zuvor nicht einschätzbaren Vorkenntnissen der SuS und der sich daraus möglicherweise ergebenden unterschiedlichen Bearbeitungszeit der Aufgaben Rechnung tragen können.

Diese beiden ersten Phasen der geplanten Doppelstunde ermöglichen sowohl ein Lernen über Google Earth, sprich die Vermittlung der technischen Funktionen des Programms, als auch ein Lernen mit Google Earth, indem die SuS insbesondere durch die Funktion des Zoomens ein bewusstes Suchen von Orten, wie beispielsweise Münster als Heimatort und Palma, vornehmen und über die damit bewusst wahrgenommenen Lagerelationen von Orten ihre räumliche Orientierungskompetenz verbessern können. Durch das gezielte Beschreiben von räumlichen Gegebenheiten werden die SuS zudem in Bezug auf ihre räumliche Wahrnehmung geographisch relevanter Strukturen sensibilisiert. Die letzte Phase der Doppelstunde soll die Sicherung und Überprüfung der Mess- und Beobachtungsergebnisse, und damit auch die Wertschätzung der Arbeit der SuS, gewährleisten. Sie bietet zudem die

Gelegenheit zur Einführung des Begriffs Massentourismus sowie zur Anbahnung seines Bedeutungsinhalts, beispielsweise hinsichtlich der mit ihm einhergehenden Probleme. Diese Überlegungen könnten als Anknüpfungsmöglichkeit für folgende Unterrichtsstunden fungieren.

Der Zeitpunkt der Einführung von Google Earth scheint insofern gut gewählt, als dass in der fünften Jahrgangsstufe die Orientierung auf der Erde und der Umgang mit Karte, Globus und Maßstab von besonderer Relevanz sind (vgl. PINGOLD/FEICK 2009, 30). Zudem gilt es hier die Basis für die in den folgenden Jahren weiter auszubauende Methodenkompetenz zu legen und somit auch in Bezug auf Google Earth ein Arbeiten mit den komplexeren Funktionen dieses Programms zu ermöglichen (vgl. PINGOLD/FEICK 2009, 30). Ebenfalls von Bedeutung ist, dass über die Implementierung von Google Earth in den Unterricht der fünften Klasse das Arbeiten mit komplexeren Geoinformationsanwendungen bzw. Geoinformationssystemen, wie Web-GIS und Desktop-GIS, angebahnt werden kann.

Die von den SuS im Rahmen der Doppelstunde zu erwerbenden Kenntnisse und Fähigkeiten, wie beispielsweise das Messen von Entfernungen, bleiben bezüglich ihrer Anwendbarkeit aber nicht auf den Unterrichtskontext beschränkt. So können sich die SuS auch außerhalb der Schule diese Kenntnisse und Fähigkeiten zu eigen machen, um beispielsweise eigenständig Informationen zum nächsten Urlaubsziel zu sammeln und darüber hinaus eigenständig weitere Funktionen des Programms entdecken.

### <span id="page-14-0"></span>**5 Methodische Analyse**

Für den Einstieg in die Unterrichtsstunde haben wir als Sozialform das Unterrichtsgespräch im Klassenverband gewählt und bedienen uns eines Beamers und des angeschlossenen Computer, auf dem wir Google Earth ausführen. Damit wollen wir den zu erwartenden, starken Unterschieden in der Vorbildung der SuS begegnen und versuchen, ihnen einen gemeinsamen Grundkenntnisstand zu vermitteln. Dieser ist für die Erarbeitungsphase absolut notwendig. Die reine Bedienung wird den SuS dabei von uns langsam und mit mehreren Wiederholungen vorgeführt. Später erhalten die SuS ein Handout mit den für sie wichtigen Funktionen von Google Earth, als "Nachschlagewerk" für die Bearbeitung der Aufgaben. Um aber kein nüchternes, lehrerzentriertes Vorführen der Software zu praktizieren, werden die SuS bei der räumlichen Orientierung und Navigation auf dem Globus eingebunden.

Alternativ dazu hätte man die SuS die Software selbst erforschen lassen können, ungeachtet ihres jeweiligen Kenntnisstandes. Der zu erwartende Lerngewinn wäre aber vermutlich analog zu den Vorkenntnissen der SuS stark unterschiedlich. Darüber hinaus wäre der Zeitaufwand für einen Einstieg einer Doppelstunde zu groß. Andere Formen des Heranführens an die Bedienung, etwa durch Erläuterungstexte oder ein "Tutorial-Video" verbieten sich in einer Klasse fünf unserer Meinung nach per se. Zum Einsatz des Beamers für die Vorführung gibt es aus technischen Gründen keine Alternative, da sich Google Earth nur so allen SuS vorstellen lässt.

Für die Erarbeitungsphase begeben sich die SuS jeweils zu zweit an einen Computer. Die Arbeitsaufträge erhalten sie dabei von einem Arbeitsblatt, das wir zu Beginn der Phase austeilen. Als Hilfestellung bekommen sie dazu das schon erwähnte Handout und natürlich ständige Hilfe durch Lehrer und Hospitanten.

Da es hier um die Arbeit mit Google Earth geht, gibt es keine alternativen Medien. Man könnte sicherlich Aufgaben zur Arbeit mit dem Atlas einbauen, aber das würde die reine Arbeitszeit mit Google Earth verringern, um die es uns in der Stunde geht. Und diese ist durch die äußeren Umstände mit 30 Minuten für die Erarbeitungsphase schon ausreichend knapp bemessen, um einen ersten, richtigen Einstieg in die Funktionen des Programms zu bekommen.

Wir haben uns für die Partnerarbeit entschieden, damit sich die SuS vor den Computern gegenseitig mit ihrem Wissen ergänzen können. Alternative Einzelarbeit könnte einige SuS, die sich noch nicht so gut mit Google Earth auskennen, überfordern. Die Wahl größerer Gruppen hingegen könnte die SuS demotivieren, da nicht jeder Zugang zu einem Computer hätte, zumal Computer in ausreichender Anzahl zur Verfügung stehen.

Ein Lehrervortrag zur Arbeit mit Google Earth verbietet sich, da es den Erwartungen der SuS völlig widersprechen würde und sowohl die Motivation als auch den Lerngewinn auf ein Minimum reduzierte.

Andere, raumgreifende Methoden, wie etwas das Stationenlernen können für die Einführung neuer Themen und bei ausreichendem Platzangebot in Erwägung gezogen werden. In unserem Fall sind sie aber leider nicht praktikabel, da bei 33 SuS der fünften Klasse und zwei Computerräumen das Chaos vorprogrammiert wäre. Außerdem stehen genug Computer zur Verfügung, so dass sich alle SuS gleichzeitig, selbst handelnd, mit Google Earth beschäftigen und lernen können.

Mit dem Arbeitsblatt wollen wir den unterschiedlichen Arbeitsgeschwindigkeiten der SuS Rechnung tragen. Da die SuS sich zudem in zwei verschiedenen Computerräumen befinden, ist dies der einfachste Weg, die Aufgaben zu stellen.

Für die Ergebnissicherung versammeln sich wieder alle SuS im ersten Computerraum. Im Unterrichtsgespräch werden jetzt die Ergebnisse zusammen getragen und in einer Tabelle notiert, die mit dem Beamer an die Wand projiziert wird. Ein Tafelbild haben wir in diesem Fall ausgeschlossen, da raumbedingt die Beamerprojektion besser von allen SuS gesehen werden kann und das Eintragen in eine fertige Tabelle schneller von statten geht.

Wir haben uns gegen das Austeilen eines von uns vorbereiteten Ergebniszettels entschieden, damit die SuS ihre Ergebnisse, die im Plenum ergänzt werden, weiter benutzen können. Dies erhöht unserer Meinung nach die Relevanz des Geleisteten und schafft ein höheres Erfolgsgefühl.

## <span id="page-16-0"></span>**6 Lernziele**

Das erklärte Ziel des Geographieunterrichts ist es, die Schülerinnen und Schüler (SuS) hin zu der Ausbildung einer eigenen raumbezogenen Handlungskompetenz zu führen. Dazu ist der Erwerb mehrerer Teilkompetenzen aus den verschiedenen, in den Bildungsstandards und in dem Kernlehrplan für das Gymnasium in Nordrhein-Westfalen dargelegten Kompetenzbereichen von Nöten. Der geplante Unterrichtsgegenstand böte für den Unterricht bezüglich der Lernzielformulierungen Anknüpfungsmöglichkeiten hinsichtlich aller sechs Kompetenzbereiche der Bildungsstandards. Diese sind Fachwissen, Methoden, Kommunikation, Beurteilung/Bewertung, Handlung und räumliche Orientierung (vgl. BILDUNGSSTANDARDS 2008, 9). Für die hier zu begründende Doppelstunde innerhalb der fremdgeplanten Unterrichtsreihe für die fünfte Klasse stehen allerdings die Förderung der Methodenkompetenz der SuS, die Schulung ihrer räumlichen Orientierung sowie die Erweiterung ihrer Sachkompetenz (vgl. KERNLEHRPLAN 2007, 26) im Vordergrund.

Die Stundenziele der geplanten Doppelstunde lauten daher folgendermaßen:

- Die SuS können grundlegende Funktionen von Google Earth (Navigieren, Zoomen, Messen) benutzen.
- Die SuS können anhand von Satellitenbildern des Programms Google Earth die baulichen Strukturen des Raumbeispiels Mallorca erkennen und als Zeichen des Massentourismus deuten.

Folgende Teilziele sind des Weiteren in der Doppelstunde zu erreichen:

- Kognitiv:
	- o Die SuS können Mittel und Wege, sich einem unbekannten Raum zu nähern, nennen.
	- o Die SuS können den Küstenabschnitt zwischen Palma und S'Arenal hinsichtlich ihrer Bebauung beschreiben.
- Instrumentell:
	- o Die SuS können ihren Heimatort Münster und die Insel Mallorca lokalisieren.
	- o Die SuS können die Entfernung zwischen Münster und Palma messen.

## • Affektiv:

o Die SuS entwickeln ein Bewusstsein für Lagebeziehungen zwischen ihnen bekannten und ihnen unbekannten Orten.

# <span id="page-18-0"></span>**7 Verlaufsplan**

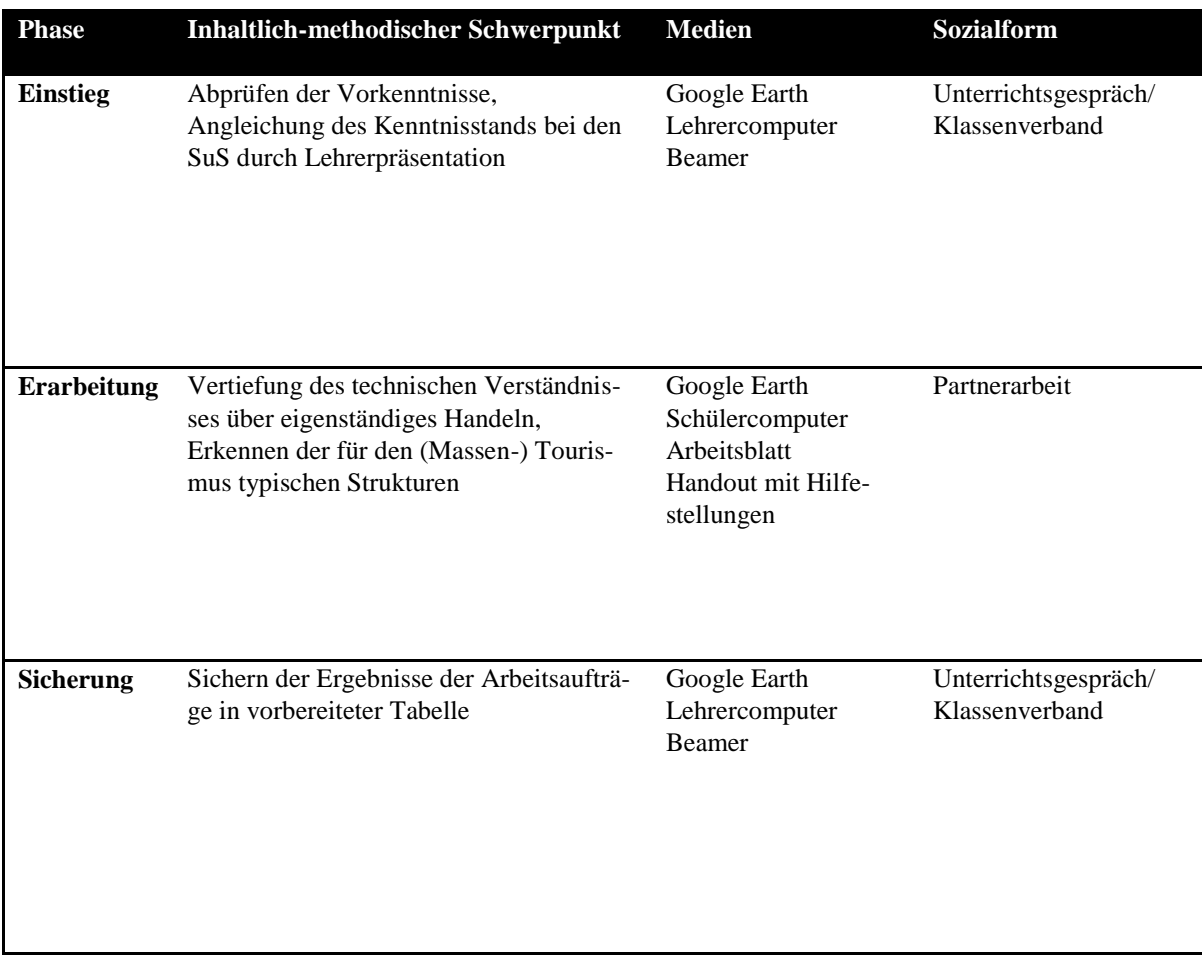

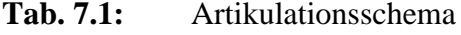

## <span id="page-19-0"></span>**8 Tafelbild**

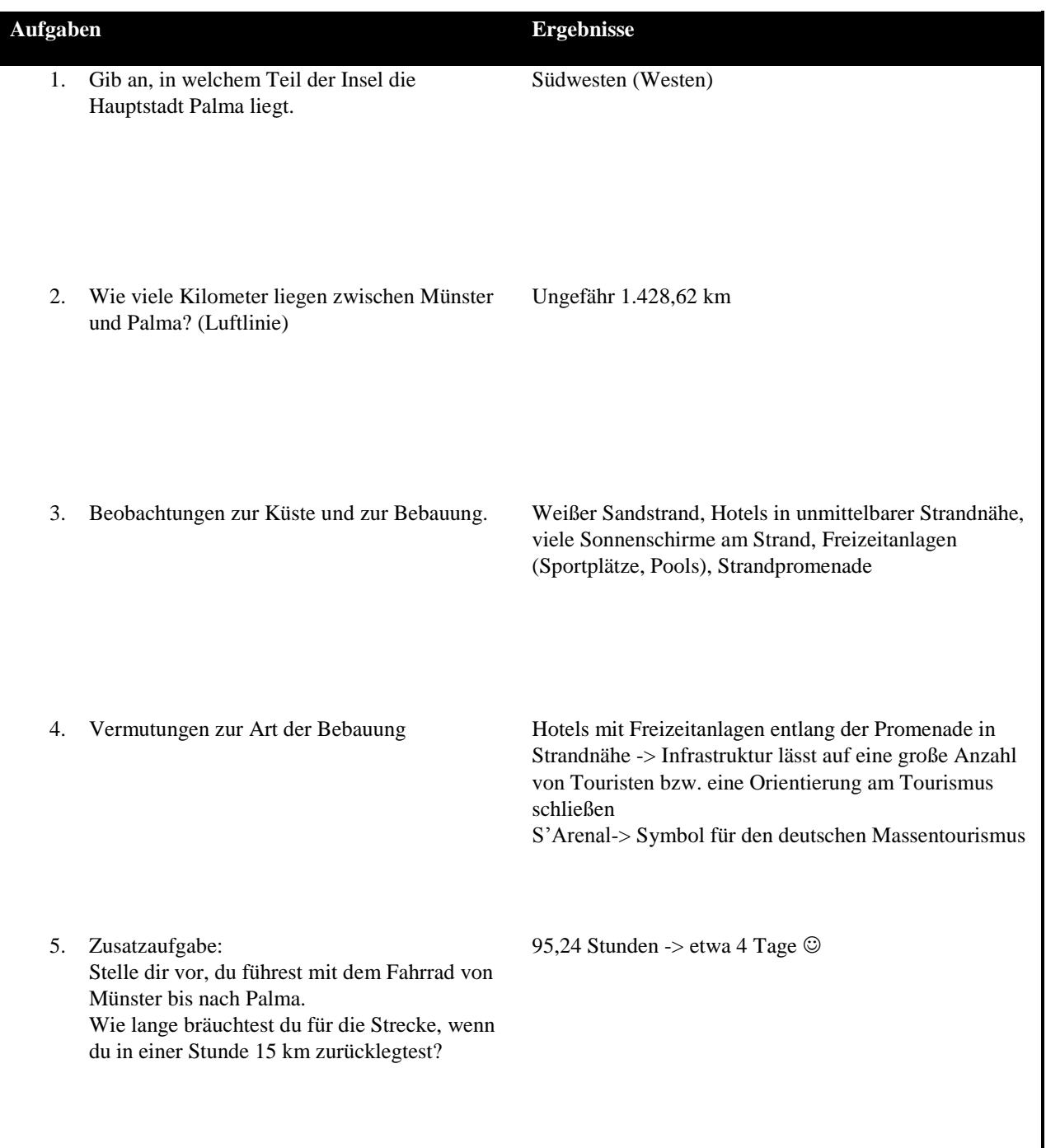

## **Tab. 8.1:** Ergebnisse der Arbeitsaufträge

## <span id="page-20-0"></span>**Literaturverzeichnis**

- DEUTSCHE GESELLSCHAFT FÜR GEOGRAPHIE (2008): Bildungsstandards im Fach Geographie für den Mittleren Schulabschluss - mit Aufgabenbeispielen.
- LÖßNER, Marten (2007): Mount St. Helens, Merapi & Co. Mit "Google Earth" Vulkane entdecken. In: Geographie heute, Heft 247, S. 36.
- MINISTERIUM FÜR SCHULE UND WEITERBILDUNG DES LANDES NORDRHEIN - WESTFALEN (2007): Kernlehrplan für das Gymnasium - Sekundarstufe I (G8) in Nordrhein - Westfalen. Erdkunde. Frechen.
- PINGOLD, Markus und Sebastian FEICK (2009): Google Earth konkret. Anregungen zum Unterrichtseinsatz jenseits von Spiel und Intuition. In: Praxis Geographie, Heft 11, S. 30.
- SCHMITT, Thomas (1993): Tourismus und Landschaftsschutz auf Mallorca. In: Geographische Rundschau, Heft 7/8, S. 459-467.
- SCHWEDE, Dieter (1999): Mallorca. Reiseklassiker mit klassischen Problemen. In: Praxis Geographie, Heft 11, S. 12-16.

## <span id="page-21-0"></span>**Anhang**

### <span id="page-21-1"></span>**A Medien**

Erdkunde

Unterrichtsthema: Tourismus

08.06.2010

Bearbeite die folgenden vier Aufgaben mit Hilfe von Google Earth.

Lies dir zunächst alle Aufgaben sorgfältig durch.

Notiere alle Ergebnisse in deine Arbeitsmappe.

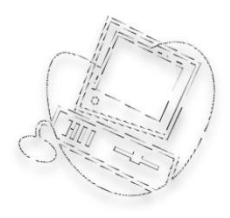

1. Suche die Insel Mallorca. (Tipps zur Lage: Mittelmeer, östlich vom spanischen Festland). Gib an, in welchem Teil der Insel die Hauptstadt Palma liegt (Himmelsrichtung).

- 2. Miss die Strecke zwischen Münster und Palma.
- 3. Schaue dir den Teil der Insel zwischen dem Flughafen von Palma (östlich der Inselhauptstadt) und S'Arenal genauer an. Beschreibe die Küste und die küstennahe Bebauung. Zoome dazu auf eine Sichthöhe von ca. 200 m bis 250 m.
- 4. Um welche Art von Bebauung könnte es sich hierbei handeln? Stelle Vermutungen darüber an und begründe diese.

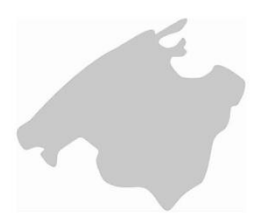

Hinweise für die Bedienung von Google Earth:

Dieses Blatt soll dir helfen, wenn du nicht mehr ganz genau weißt, wie Google Earth funktioniert.

Unten siehst du eine Auflistung der verschiedenen Werkzeuge, die du für die Bearbeitung des Aufgabenblattes brauchst.

#### Die Karte hin und her bewegen:

Wenn du den Mauszeiger über die Karte bewegst, siehst du, dass er die Form einer Hand hat.

Du kannst jetzt die linke Maustaste drücken und halten, und greifst mit der Hand nach der Karte. Solange du die Maustaste gedrückt hältst, kannst du die Karte in alle vier Richtungen bewegen. Wenn du die Taste loslässt, bleibt die Karte an dieser Position stehen. Probiere es aus!

#### Zoomen:

 $\overline{\mathbf{u}}$ 

Mithilfe der Zoomfunktion kannst du dich der Erdoberfläche auf unterschiedliche Sichthöhen annähern oder dich von ihr entfernen.

Dazu musst du einfach das Mausrad (das kleine Rädchen zwischen den Maustasten) vor oder zurück drehen.

Am Bildrand unten rechts kannst du sehen, wie weit du im Moment von der Erdoberfläche entfernt bist.

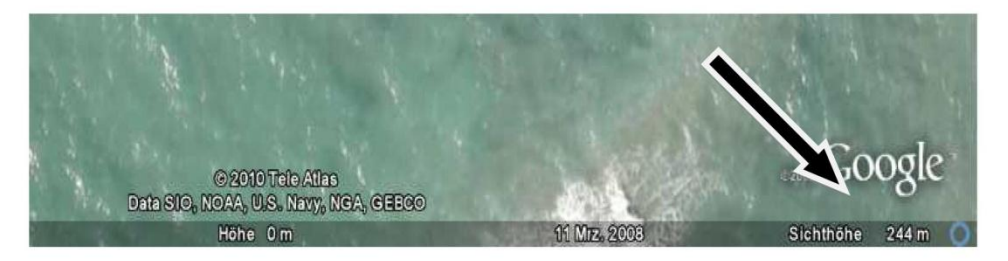

#### Dich auf der Karte in eine bestimmte Richtung bewegen:

Wenn du die Karte zum Beispiel nach Norden bewegen möchtest, dann greifst du mit dem Hand-Mauszeiger an den oberen, nördlichen Rand der Karte. Jetzt ziehst du die Karte mit der Maus zum gegenüber liegenden Rand und lässt die Maustaste dann los. Das machst du so oft hintereinander, bis du den Ort sehen kannst, den du erreichen möchtest. Für eine gute Übersichtlichkeit kannst du aus der Karte herauszoomen, um so besser erkennen zu können, wo du dich befindest.

#### Die Entfernung zwischen zwei Orten messen:

Um eine Entfernung zwischen zwei Orten zu messen, musst du mit dem Mauszeiger auf das Lineal-Symbol am oberen Bildschirmrand klicken.

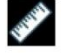

#### **Anh. A.2:** Handout mit Hilfestellungen Seite 1

Wenn du das getan hast, ändert sich der Mauszeiger und es erscheint dieses Symbol:

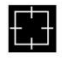

Jetzt musst du auf den ersten Punkt klicken, von dem aus du messen willst. Wenn du den Mauszeiger jetzt weiter bewegst siehst du, dass du eine Linie ziehst zwischen dem Ort, an dem du gerade geklickt hast und deinem Mauszeiger.

Außerdem ist ein kleines Fenster aufgetaucht, in dem dir die Länge dieser Linie angezeigt wird.

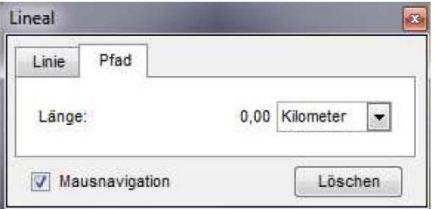

Später, wenn du fertig gemessen hast, wird dir hier das Ergebnis angezeigt. Dieses kleine Fenster ist also sehr wichtig!

Auch mit der Linie am Mauszeiger kannst du die Karte immer noch bewegen, wie du es vorher schon gelernt hast.

Bewege die Karte jetzt zu dem Ort, zu dem du die Entfernung messen möchtest.

-Mauszeiger jetzt auf den Zielpunkt deiner Messung. Klicke mit dem

Die Linie bleibt jetzt zwischen den beiden Punkten deiner Messung bestehen. Die Entfernung wird dir in dem kleinen Fenster angezeigt, das vorher schon aufgetaucht ist. Du kannst die Entfernung jetzt ablesen und in deine Mappe schreiben.